## Digital Data Collection - Digging Deeper

Rolf Fredheim

24/02/2015

<span id="page-0-0"></span>メロトメタトメ 老人文者  $2990$  $\rightarrow$ €

# Digital Data Collection - Digging Deeper

メロトメ 倒 トメ ミトメ ミト  $2990$ 重

Before you sit down: - Do you have your MCS password? - Do you have your Raven password? - If you answered **'no'** to either then go to the University Computing Services (just outside the door) NOW! - Are you registered? If not, see me!

Follow link from course description on the SSRMC pages or go directly to <http://fredheir.github.io/WebScraping/>

Download the R file to your computer

Install the following packages:

ggplot2 lubridate plyr jsonlite stringr

## No class next week!!

メロトメ 伊 トメ ミトメ ミト  $2990$ 重

## Recap

- Basic principles of data collection
- Basics of text manipulation in R
- Simple scraping example

More JSON! - social share stats - comments - newspaper articles

- use paste to make urls
- jsonlite to convert json to lists and data.frames
- **·** loops to iterate over urls
- **•** functions to store code
- rbind, cbind, and c to collect data

This might seem a lot. But very little changes, and it's a powerful toolkit

**require**(ggplot2) **require**(lubridate) **require**(plyr) **require**(stringr) **require**(jsonlite)

イロト イ団ト イミト イミト  $2990$ 活

```
url <- "http://stats.grok.se/json/en/201201/web_scraping"
raw.data <- readLines(url, warn="F")
rd <- fromJSON(raw.data)
summary(rd)
```
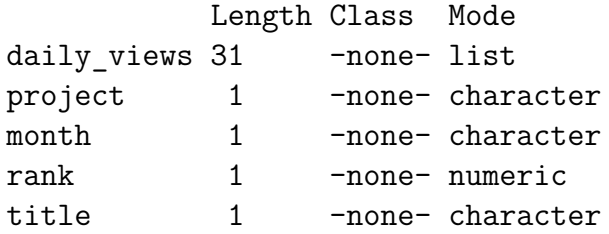

```
rd.views <- unlist(rd$daily_views )
rd.views
```
2012-01-01 2012-01-02 2012-01-03 2012-01-04 2012-01-05 2012-01-06 283 573 578 666 673 626 2012-01-07 2012-01-08 2012-01-09 2012-01-24 2012-01-25 2012-01-22 360 430 747 771 758 458 2012-01-23 2012-01-20 2012-01-21 2012-01-17 2012-01-16 2012-01-15 673 739 536 730 669 568 2012-01-14 2012-01-13 2012-01-12 2012-01-11 2012-01-10 2012-01-29 439 742 710 800 716 500 2012-01-31 2012-01-30 2012-01-19 2012-01-18 2012-01-26 2012-01-27 753 838 726 734 739 738 2012-01-28

490

in url: - date - language - wiki page in response: - field name (daily\_views)

## Sorting a data frame

- Use order()
- **o** This will return ranks:
- These ranks can be applied using square bracket notation

```
df <- data.frame(rd.views)
df$dates <-rownames(df)
order(rownames(df))
```
[1] 1 2 3 4 5 6 7 8 9 23 22 21 20 19 18 17 16 28 27 14 15 12 13 [24] 10 11 29 30 31 24 26 25

```
ord_df <-df[order(rownames(df)),]
ord_df
```
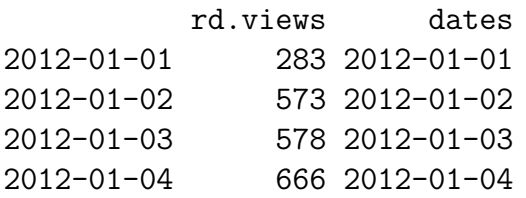

メロトメ 伊 トメ ミトメ 毛

## Changing the date

```
target <- 201401
url <- paste("http://stats.grok.se/json/en/",
          target,"/web scraping", sep="")
getData <- function(url){
    raw.data <- readLines(url, warn="F")
    rd <- fromJSON(raw.data)
    rd.views <- unlist(rd$daily_views )
    df <- data.frame(rd.views)
  #Because row names tend to get lost....
  df$dates <- rownames(df)
    return(df)
}
```

```
getData(url)
```
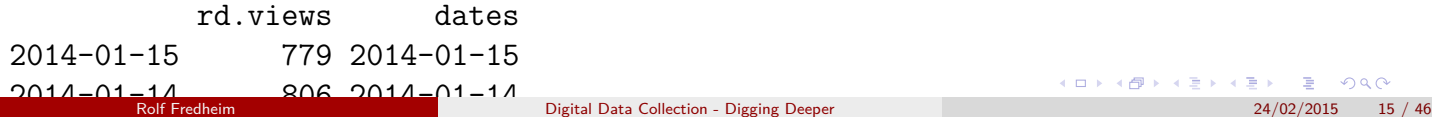

## Create urls for January -June

- ':' operator
- $\bullet$  paste()

5:10

[1] 5 6 7 8 9 10

#### 201401:201406

[1] 201401 201402 201403 201404 201405 201406

```
targets <- 201401:201406
target_urls <- paste("http://stats.grok.se/json/en/",
                  targets,"/web scraping", sep="")
target urls
```
[1] "http://stats.grok.se/json/en/201401/web scraping" [2] "http://stats.grok.se/json/en/201402/web scraping" [3] "http://stats.grok.se/json/en/201403/web scraping" [4] "http://stats.grok.se/json/en/201404/web\_scraping" Rolf Fredheim [Digital Data Collection - Digging Deeper](#page-0-0) 24/02/2015 16 / 46

 $\mathcal{S}$  . Second the stats are self-definite support for  $\mathcal{S}$  webserve the statistical second term in  $\mathcal{S}$ 

### Download them one by one

```
for (i in target_urls){
    print (i)
}
```

```
[1] "http://stats.grok.se/json/en/201401/web scraping"
[1] "http://stats.grok.se/json/en/201402/web scraping"
[1] "http://stats.grok.se/json/en/201403/web scraping"
[1] "http://stats.grok.se/json/en/201404/web scraping"
[1] "http://stats.grok.se/json/en/201405/web scraping"
[1] "http://stats.grok.se/json/en/201406/web scraping"
```

```
for (i in target_urls){
    dat = getData(i)
```
3 functions:  $-c() - \text{rbind}() - \text{cbind}()$ 

Simple solution: bind object A together with new object, and overwrite object A. Repeat.

#### Loops: storing the data?

- Usually we use the variable i
- Why variable? Because we can reuse 'i', even though the value it refers to 'varies'
- Why i? i is for index. But you could use anything you want

```
hold \leq NIII.
for (i \text{ in } 1:5)print(paste0('this is loop number ',i))
  hold <- c(hold,i)
  print(hold)
}
```

```
[1] "this is loop number 1"
[1] 1
[1] "this is loop number 2"
[1] 1 2
[1] "this is loop number 3"
[1] 1 2 3
[1] "this is loop number 4"
[1] 1 2 3 4
```
イロト イ部 トイ君 トイ君

## **Solution**

use rbind() create empty vector, and add data to the end of it:

```
holder \leq NUI.I.
for (i in target_urls){
    dat <- getData(i)
    holder <- rbind(holder,dat)
}
```
holder

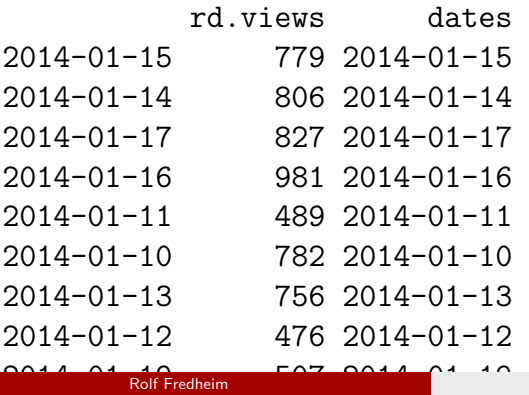

**K ロ ト K 御 ト K 君 ト K 君** つへへ

## Is this efficient?

Why (not)?

メロトメ 伊 トメ ミトメ ミト  $2990$ 重

Create a matrix and assign using square bracket notation - if you know the number of rows

You could also use Idply here:  $>$  For each element of a list, apply function then combine results into a data frame.

Does the same thing as lapply  $+$  do.call(rbind) - lapply: 'applies' a function to each item in a vector. Returns a list. - do.call: executes a function to each part of an item (here: the list)

Apply family: apply(), sapply(), lapply() extensions from Hadley Wickham's plyr: ddply(), ldply() the most useful

dat <- **ldply**(target\_urls,getData)

```
targets <- 201401:201406
targets <- paste("http://stats.grok.se/json/en/",
              201401:201406,"/web_scraping",sep="")
dat <- ldply(targets,getData)
```
Edit the code to download data for a different range of dates

Edit the second line to download a vector of pages, rather than dates:

targets <- **c**("Barack\_Obama","United\_States\_elections,\_2014")

```
targets <- c("Barack_Obama","United_States_elections,_2014")
target_urls <- paste("http://stats.grok.se/json/en/201401/",targets,sep="")
results <- ldply(target_urls,getData)
```

```
#find number of rows for each:
t <- nrow(results)/length(targets)
t
```
[1] 31

```
#apply ids:
results$id <- rep(targets,each=t)
```
Comments to newspaper articles

```
http://www.dailymail.co.uk/news/article-2643770/
```

```
Why-Americans-suckers-conspiracy-theories-The-country-founded-says-British-academic.
html
```
[http://www.dailymail.co.uk/reader-comments/p/asset/readcomments/2643770?max=10&](http://www.dailymail.co.uk/reader-comments/p/asset/readcomments/2643770?max=10&order=desc) [order=desc](http://www.dailymail.co.uk/reader-comments/p/asset/readcomments/2643770?max=10&order=desc)

<span id="page-25-0"></span>Why can't we use our getData function?

## Download the page

url <- 'http://www.dailymail.co.uk/reader-comments/p/asset/readcomments/2643770?max=1 raw.data <- **readLines**(url, warn="F") rd <- **fromJSON**(raw.data)

**str**(rd)

```
List of 3
$ status : chr "success"
$ code : chr "200"
$ payload:List of 9
..$ total : int 373
..$ parentCommentsCount : int 166
..$ offset : chr "0"
..$ max : int 10
..$ page :'data.frame': 10 obs. of 14 variables:
.. ..$ id : int [1:10] 55921963 55864818 55863015 55860458 5585934
.. ..$ dateCreated : chr [1:10] "2014-06-01T16:41:36.960Z" "2014-05-31T17:4
\ldots .$ message \qquad \qquad : chr [1:10] "Step 1: Throw a bunch of \"conspiracy theore
   .. ..$ assetId : int [1:10] 2643770 2643770 2643770 2643770 2643770 2643770 2643770 2643770 2643770 2643770
,他们就是一个人的人,他们就是一个人的人,他们就是一个人的人,他们就是一个人的人,他们就是一个人的人,他们就是一个人的人,他们就是一个人的人,他们就是一个人的人
             Digital Data Collection - Digging Deeper
```
## Digging in

find the list called 'payload'

here we get stats about the number of comments rdpayloadtotal

Dig furter into 'page' Here's a reasonably well formatted dataframe. We'll get rid of replies, though:

dat <- rd\$payload\$page dat\$replies <- NULL **head**(dat)

id dateCreated 1 55921963 2014-06-01T16:41:36.960Z 2 55864818 2014-05-31T17:45:45.763Z 3 55863015 2014-05-31T17:10:40.931Z 4 55860458 2014-05-31T16:21:58.323Z 5 55859344 2014-05-31T15:59:16.771Z 6 55856766 2014-05-31T15:07:57.775Z

 $2 \left( \frac{1}{2} \right)$ 

<span id="page-27-0"></span>كان القاطة (2) - القاطة السياسية و التي تقويت المسلمين المسلمين المسلمين و المسلمين و المسلمين المسلمين و المسلمين<br>24 Belf Fredheim - 1987 - 1988 - 1999 - 1999 - 1999 - 1999 - 1999 - 1999 - 1999 - 1999 - 1999 - 1999 - 19

,他们的心里还是不是,他们的心里,他们的心里都不是不是,他们的心里都不是不是,他们的心里都不是不是,他们的心里都不是不是,他们的心里也不是不是,他们的心里也不是

url <- '[http://www.dailymail.co.uk/reader-comments/p/asset/readcomments/2643770?](http://www.dailymail.co.uk/reader-comments/p/asset/readcomments/2643770?max=10&order=desc) [max=10&order=desc](http://www.dailymail.co.uk/reader-comments/p/asset/readcomments/2643770?max=10&order=desc)'

- id  $\lt$  2643770
- $\bullet$  max  $\lt$  10
- $\bullet$  order  $\lt$  desc

Try repeating the process to download 100 comments

When used in the context of web development, an API is typically defined as a set of Hypertext Transfer Protocol (HTTP) request messages, along with a definition of the structure of response messages, which is usually in an Extensible Markup Language (XML) or JavaScript Object Notation (JSON) format.

The practice of publishing APIs has allowed web communities to create an open architecture for sharing content and data between communities and applications. In this way, content that is created in one place can be dynamically posted and updated in multiple locations on the web

-Wikipedia

Most newssites will give stats about social shares. E.g: <http://www.bbc.co.uk/sport/0/football/31583092>

 $\rightarrow$  as of writing this up it had been shared 92 times

Uses Twitter and Facebook apis Work with a 'get' request

GET requests a representation of the specified resource. Note that GET should not be used for operations that cause side-effects, such as using it for taking actions in web applications. One reason for this is that GET may be used arbitrarily by robots or crawlers, which should not need to consider the side effects that a request should cause.

POST submits data to be processed (e.g., from an HTML form) to the identified resource. The data is included in the body of the request. This may result in the creation of a new resource or the updates of existing resources or both.

we use 'get' for scraping, 'post' is more complicated. Use it to navigate logins, popups, etc.

You might have seen urls with these signs in them: - ? - & The question mark indicates the start of a query, while & is used to separate fields.

Get requests to social shares are very simple:

<http://graph.facebook.com/?id=http://www.bbc.co.uk/sport/0/football/31583092>

[http://urls.api.twitter.com/1/urls/count.json?url=http:](http://urls.api.twitter.com/1/urls/count.json?url=http://www.bbc.co.uk/sport/0/football/31583092) [//www.bbc.co.uk/sport/0/football/31583092](http://urls.api.twitter.com/1/urls/count.json?url=http://www.bbc.co.uk/sport/0/football/31583092)

Facebook

```
url <- 'http://graph.facebook.com/?id=http://www.bbc.co.uk/sport/0/football/31583092
raw.data <- readLines(url, warn="F")
rd <- fromJSON(raw.data)
df <- data.frame(rd)
```
Repeat for Twitter

**1** Download the number of Twitter shares for each of these these pages:

[http:](http://www.huffingtonpost.com/2015/02/22/wisconsin-right-to-work_n_6731064.html)

[//www.huffingtonpost.com/2015/02/22/wisconsin-right-to-work\\_n\\_6731064.html](http://www.huffingtonpost.com/2015/02/22/wisconsin-right-to-work_n_6731064.html)

- [http://www.dailymail.co.uk/news/article-2643770/](http://www.dailymail.co.uk/news/article-2643770/Why-Americans-suckers-conspiracy-theories-The-country-founded-says-British-academic.html) [Why-Americans-suckers-conspiracy-theories-The-country-founded-says-British-ac](http://www.dailymail.co.uk/news/article-2643770/Why-Americans-suckers-conspiracy-theories-The-country-founded-says-British-academic.html)adem [html](http://www.dailymail.co.uk/news/article-2643770/Why-Americans-suckers-conspiracy-theories-The-country-founded-says-British-academic.html)
- 2 Use rbind to combine these responses into a single data frame
- <sup>3</sup> write a function that takes an input url to scrape Twitter
- <sup>4</sup> Write a function that takes an input url to scrape both Twitter and Facebook (hard!)
- <sup>5</sup> use ldply to make a scraper (copy code from slide 14 parsimonious approach above)

## **Walkthrough**

#### *#1)*

```
url <- 'http://www.dailymail.co.uk/news/article-2643770/Why-Americans-suckers-conspir
target <- paste('http://urls.api.twitter.com/1/urls/count.json?url=',url,sep="")
raw.data <- readLines(target, warn="F")
rd <- fromJSON(raw.data)
tw1 <- data.frame(rd)
```

```
url2 <- 'http://www.huffingtonpost.com/2015/02/22/wisconsin-right-to-work n 6731064.html
target <- paste('http://urls.api.twitter.com/1/urls/count.json?url=',url2,sep="")
raw.data <- readLines(target, warn="F")
rd <- fromJSON(raw.data)
tw2 <- data.frame(rd)
```
## Walkthrough 2 and 3

```
#2)
df <- rbind(tw1,tw2)
#3)
getTweetCount <-function(url){
    target <- paste('http://urls.api.twitter.com/1/urls/count.json?url=',url,sep="")
    raw.data <- readLines(target, warn="F")
    rd <- fromJSON(raw.data)
    tw1 <- data.frame(rd)
    return(tw1)
}
getTweetCount(url2)
```
count

1 250

url

1 http://www.huffingtonpost.com/2015/02/22/wisconsin-right-to-work\_n\_6731064.html/

メロトメ 御 トメ ミトメ ミトリ ミ

## Walkthrough 4

```
#4)
getBoth <-function(url){
    target <- paste('http://urls.api.twitter.com/1/urls/count.json?url=',url,sep="")
    raw.data <- readLines(target, warn="F")
    rd <- fromJSON(raw.data)
    tw1 <- data.frame(rd)
    target <- paste('http://graph.facebook.com/?id=',url,sep='')
    raw.data <- readLines(target, warn="F")
    rd <- fromJSON(raw.data)
    fb1 <- data.frame(rd)
    df <- cbind(fb1[,1:2],tw1$count)
    colnames(df) <- c('id','fb_shares','tw_shares')
    return(df)
}
```
メロトメ 倒 トメ ミトメ ミト

#### *#5)*

```
targets <- c(
'http://www.dailymail.co.uk/news/article-2643770/Why-Americans-suckers-conspiracy-the
'http://www.huffingtonpost.com/2015/02/22/wisconsin-right-to-work_n_6731064.html'
)
```
dat <- **ldply**(targets,getBoth)

It's almost the same thing

```
url <- 'http://www.huffingtonpost.com/2015/02/22/wisconsin-right-to-work n 6731064.html
api <- 'http://graph.facebook.com/comments?id='
target <- paste(api,url,sep="")
raw.data <- readLines(target, warn="F")
rd <- fromJSON(raw.data)
head(rd$data)
```
In TWO WEEKS TIME (10 March) we will do scraping proper. But check out this awesome API: <http://juicer.herokuapp.com/>

[http://juicer.herokuapp.com/api/article?url=http:](http://juicer.herokuapp.com/api/article?url=http://www.huffingtonpost.com/2015/02/22/wisconsin-right-to-work_n_6731064.html) [//www.huffingtonpost.com/2015/02/22/wisconsin-right-to-work\\_n\\_6731064.html](http://juicer.herokuapp.com/api/article?url=http://www.huffingtonpost.com/2015/02/22/wisconsin-right-to-work_n_6731064.html)

## Download the page

url <- 'http://www.huffingtonpost.com/2015/02/22/wisconsin-right-to-work n 6731064.html api <- 'http://juicer.herokuapp.com/api/article?url='

```
target <- paste(api,url,sep="")
target
```

```
raw.data <- readLines(target, warn="F")
rd <- fromJSON(raw.data)
```

```
dat <- rd$article
dat$entities <-NULL
```

```
dat <-data.frame(dat)
dat
```
ent

=====

Named entity recognition!

```
#use square bracket notation to navigate these data:
ent[ent$type=='Location',]
ent[ent$type=='Person',]
```
given URLs of target pages, we can now: - download raw JSON data - extract fields of interest - put this in a function - apply the function to a list of targets

So that's it for APIs and JSON But for those who are keen, more advanced stuff involving APIs and JSON sources (maps? YouTube?) can be found in last year's slides:

<http://fredheir.github.io/WebScraping/Lecture4/p4.html>

**K ロ ト K 何 ト K ヨ ト** 

If this has all been a bit much, below is a link to some extra material on all things variables, functions and loops

- [http://fredheir.github.io/WebScraping/Lecture2\\_2015/extra.html](http://fredheir.github.io/WebScraping/Lecture2_2015/extra.html)
- <span id="page-45-0"></span>[http://fredheir.github.io/WebScraping/Lecture2\\_2015/extra.R](http://fredheir.github.io/WebScraping/Lecture2_2015/extra.R)